## **Informatica 2 (COM, WEB) - A.A. 2009-10 Esercitazione n. 4: Rollover**

Scopo: Scrivere una pagina Web che visualizza la posizione delle aule nella mappa degli edifici della Facoltà. La pagina contiene a destra una immagine con la pianta degli edifici del complesso S. Carlo, e a sinistra l'elenco delle aule della Facoltà.

Posizionando il mouse sul nome di un'aula l'immagine deve essere sostituita dalla immagine che evidenzia la posizione dell'aula indicata. Quando il mouse esce dal nome di un'aula deve essere visualizzata la pianta della Facoltà, senza evidenziare alcuna aula.

I file immagine sono disponibili sul sito web del corso, in una cartella compressa.

Create una cartella, all'interno della quale copiate i files contenenti le immagini e create la pagina .html.

Il risultato deve essere simile al seguente:

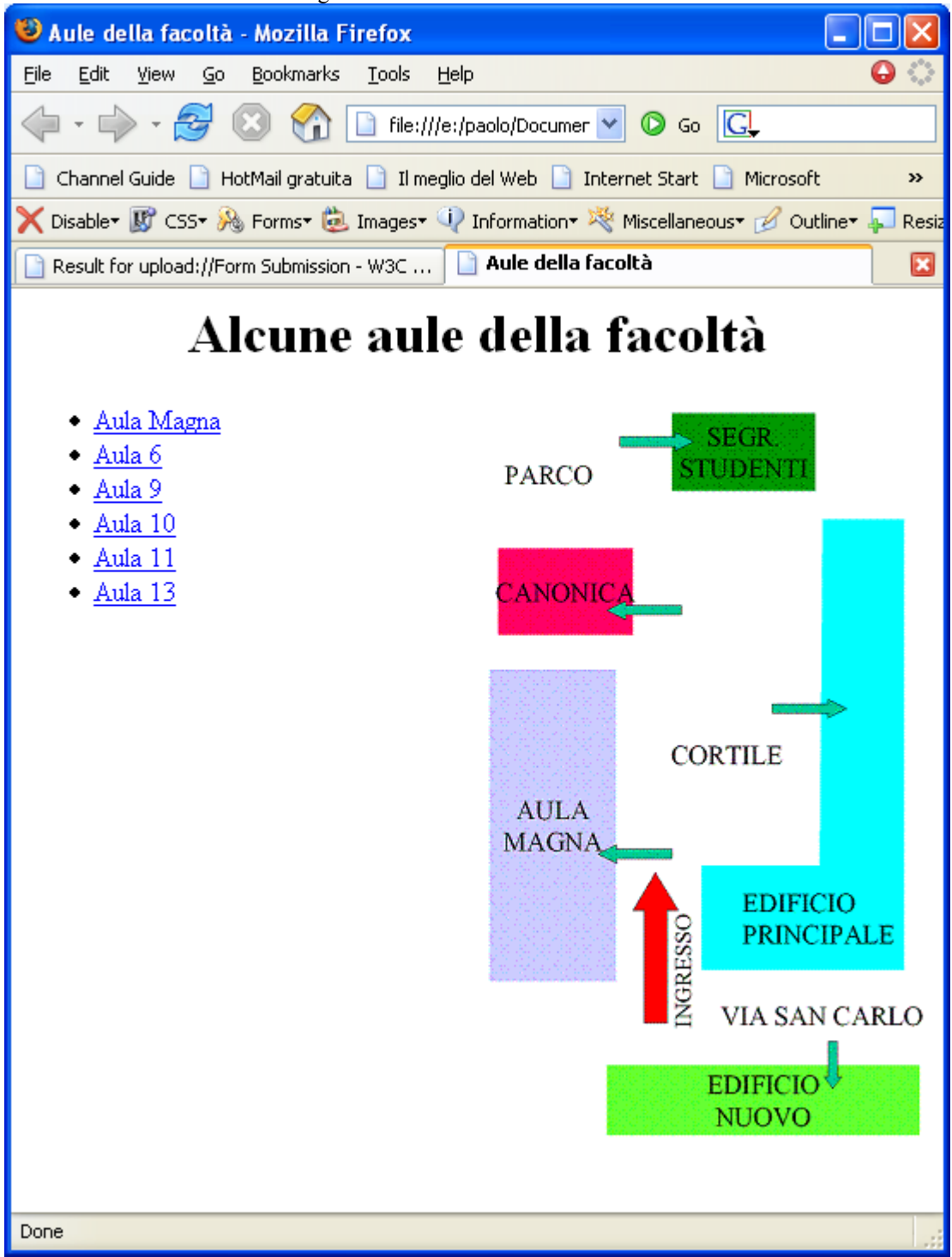

Sul retro del foglio è disponibile il sorgente html.

```
<!DOCTYPE HTML PUBLIC "-//W3C//DTD HTML 4.01 Transitional//EN">
<HTML>
     <HEAD>
     <TITLE>Aule della facolt&agrave;</TITLE>
     <META HTTP-EQUIV="Content-Type" CONTENT="text/html; charset=8859-1" >
<SCRIPT TYPE="text/javascript">
      var mappaGenerale = new Image();
     mappaGenerale.src ="mappagenerale.gif";
      var aulaMagna = new Image();
      aulaMagna.src ="aulamagna.gif";
      var aula6 = new Image();
      aula6.src = "aula6.gif";
      var aula13 = new Image();
      aula13.src = "aula13.gif";
      var laboratori = new Image();
      laboratori.src = "laboratori.gif";
</SCRIPT>
</HEAD>
<BODY>
<H1 ALIGN="center">Alcune aule della facolt&agrave;</H1>
<IMG ALIGN="right" SRC="mappaGenerale.gif" HEIGHT="438" NAME="mappa" 
WIDTH="258" ALT="mappa facolta'">
<UL>
      <LI><A HREF="#" onMouseOver="mappa.src=aulaMagna.src" 
    onMouseOut="mappa.src=mappaGenerale.src">Aula Magna</A>
      <LI><A HREF="#" onMouseOver="mappa.src=aula6.src"
    onMouseOut="mappa.src=mappaGenerale.src">Aula 6</A>
      <LI><A HREF="#" onMouseOver="mappa.src=laboratori.src"
    onMouseOut="mappa.src=mappaGenerale.src">Aula 9</A>
      <LI><A HREF="#" onMouseOver="mappa.src=laboratori.src"
    onMouseOut="mappa.src=mappaGenerale.src">Aula 10</A>
      <LI><A HREF="#" onMouseOver="mappa.src=laboratori.src"
    onMouseOut="mappa.src=mappaGenerale.src">Aula 11</A>
      <LI><A HREF="#" onMouseOver="mappa.src=aula13.src"
     onMouseOut="mappa.src=mappaGenerale.src">Aula 13</A>
</UL>
</BODY>
</HTML>
```
## **Estensione:**

Aggiungete le altre aule, usando il programma Paint per modificare le immagini (in laboratorio, il programma Paint si trova a partire dal bottone **Start** in basso a sinistra > **Programmi** > **Accessori** > **MSPaint**).